*AZPB70* 

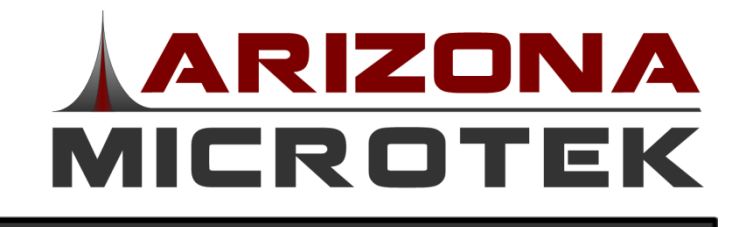

# **Programmer Board Kit for AZT70/71**

# *DESCRIPTION*

The [AZPB70](http://azmicrotek.com/products/oscillator-components/capacitive-tuning/azpb70/) programmer board kit is a PC based assembly that enables prototyping and bench testing of the [AZT70](http://azmicrotek.com/products/oscillator-components/capacitive-tuning/azt70/) and [AZT71](http://azmicrotek.com/products/oscillator-components/capacitive-tuning/azt71/) Programmable Capacitive Tuning ICs. It may also be used in production to simplify tuning. The AZT70/71 is a digitally programmed capacitor specifically designed to tune a crystal or SAW based oscillator to a desired center frequency. The desired capacitance value for production trimming is set by a serial data stream when placed into a programming mode. They are designed to be a labor and cost saving devices within the oscillator production process.

Using EEPROM technology, the capacitance can be re-tuned as needed during the production process by repeating the programming steps thereby increasing production yield.

### *INCLUDED HARDWARE*

<span id="page-0-0"></span>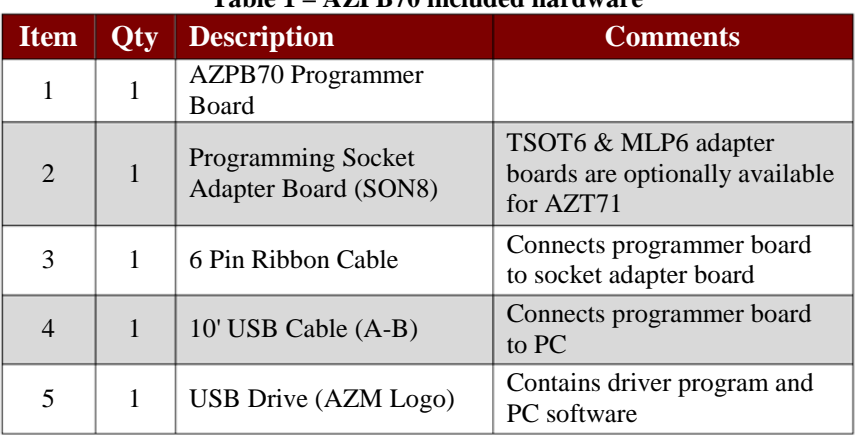

#### **Table 1 – AZPB70 included hardware**

### **[www.azmicrotek.com](http://www.azmicrotek.com/)**

### *FEATURES*

- Programmer board kit for [AZT70](http://azmicrotek.com/products/oscillator-components/capacitive-tuning/azt70/) and [AZT71](http://azmicrotek.com/products/oscillator-components/capacitive-tuning/azt71/) capacitive tuning ICs
- Reprogrammable through nonvolatile EEPROM storage
- Software to be used with Windows XP SP2, Windows Vista, & Windows 7 operating systems

### *APPLICATIONS*

- Fast production tuning of crystal or SAW oscillators
- Filters requiring capacitive tuning

### *PACKAGE OPTIONS*

- SON8 (1.5mm x 1.0mm)
- TSOT6 o AZT71 only
- MLP6 (2.0mm x 2.0mm)
	- o AZT71 only

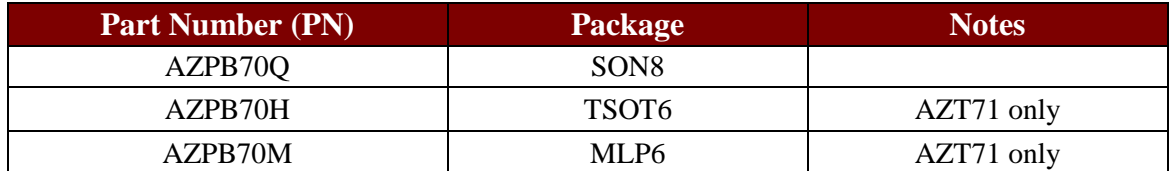

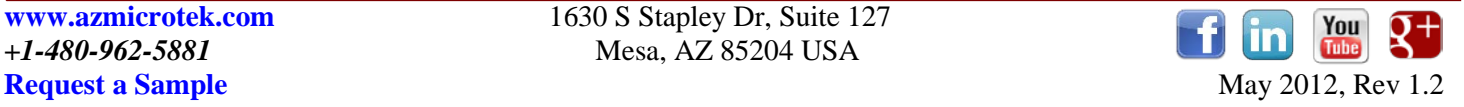

# *HARDWARE OVERVIEW*

The AZPB70 programmer board comes with all the hardware listed in [Table 1.](#page-0-0) These hardware parts are necessary to complete the setup shown in [Figure 1](#page-1-0) which is used to evaluate the AZT70 and AZT71 capacitive tuning ICs. For production programming and measurement, the AZT70/71 should be soldered onto the oscillator PCB board where the 3 programming pins are accessible through the PCB substrate [\(Figure 2\)](#page-1-1). [Figure 3](#page-2-0) and [Figure 4](#page-2-1) detail the top & bottom views of the programmer board, respectively.

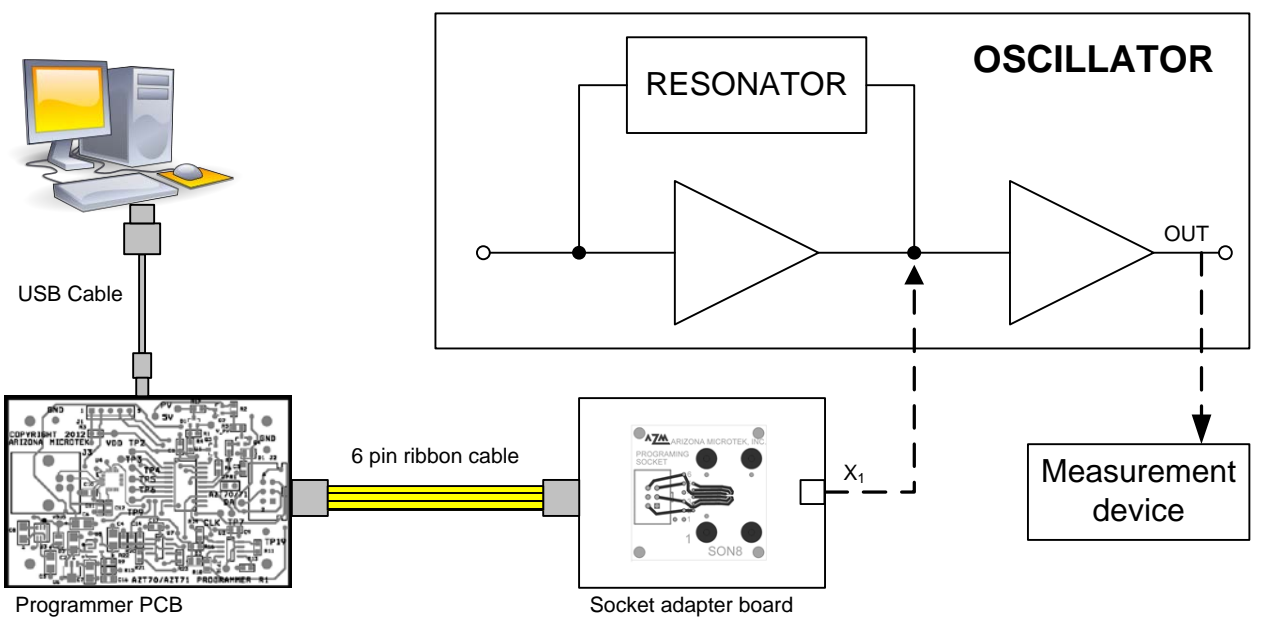

**Figure 1 – AZPB70 Hardware setup for evaluation**

<span id="page-1-0"></span>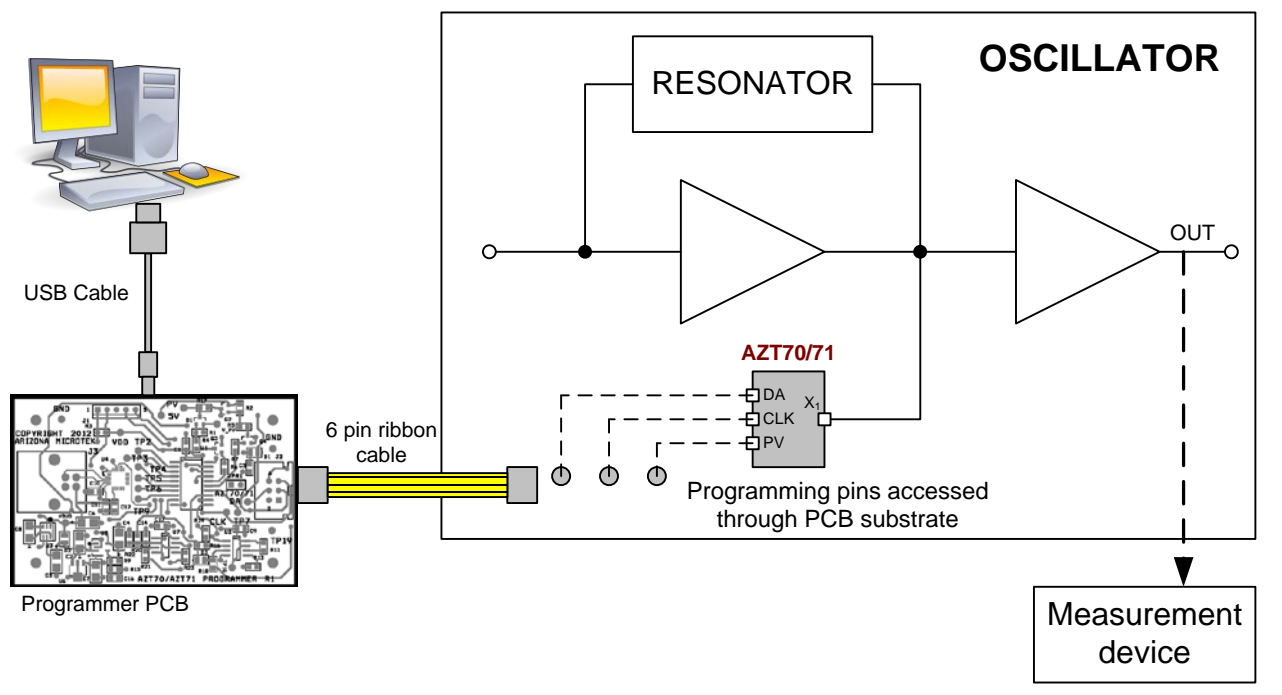

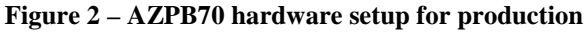

<span id="page-1-1"></span>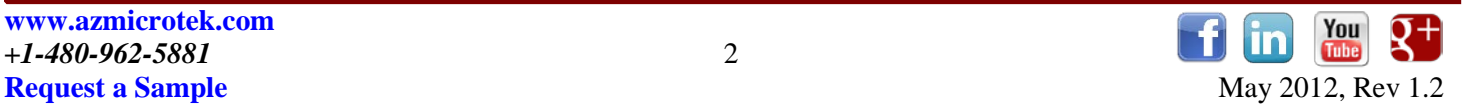

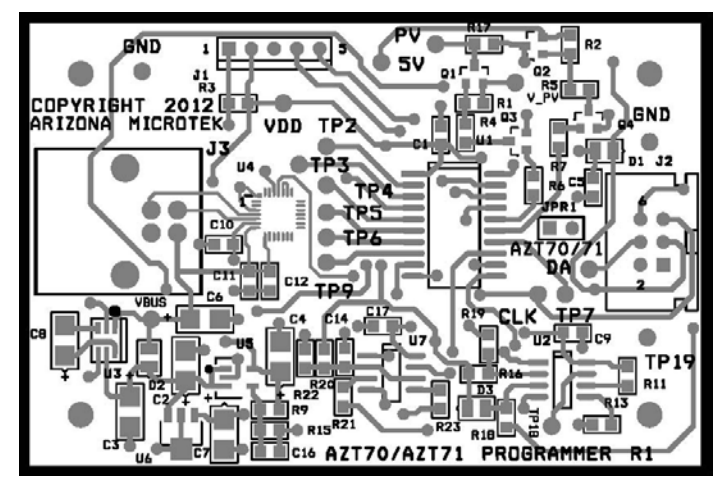

**Figure 3 - Programmer PCB Top View**

<span id="page-2-0"></span>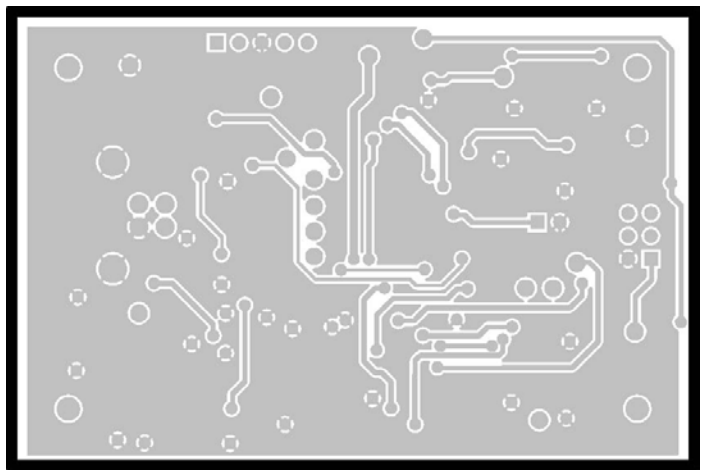

**Figure 4 - Programmer PCB Bottom View**

<span id="page-2-2"></span><span id="page-2-1"></span>The Programmer Board connects to the Programming Socket Adapter Board through a 6-pin ribbon cable. [Table 2](#page-2-2) details the pin connections between the 2 boards with respect to the packages available for the AZT70/71. [Figure 5,](#page-3-0) [Figure 6,](#page-3-1) and [Figure 7](#page-3-2) shows the Programming Socket Adapter Boards for the Q package, H package, and M package, respectively.

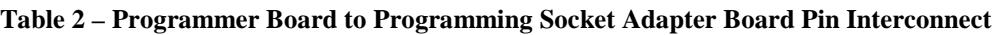

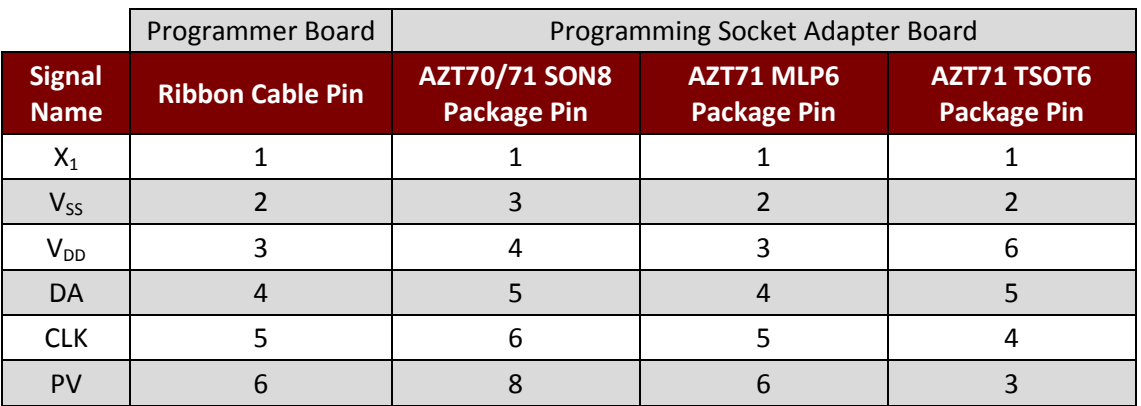

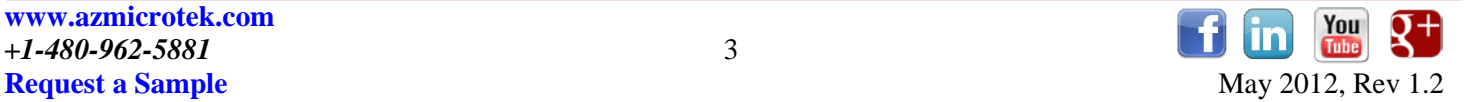

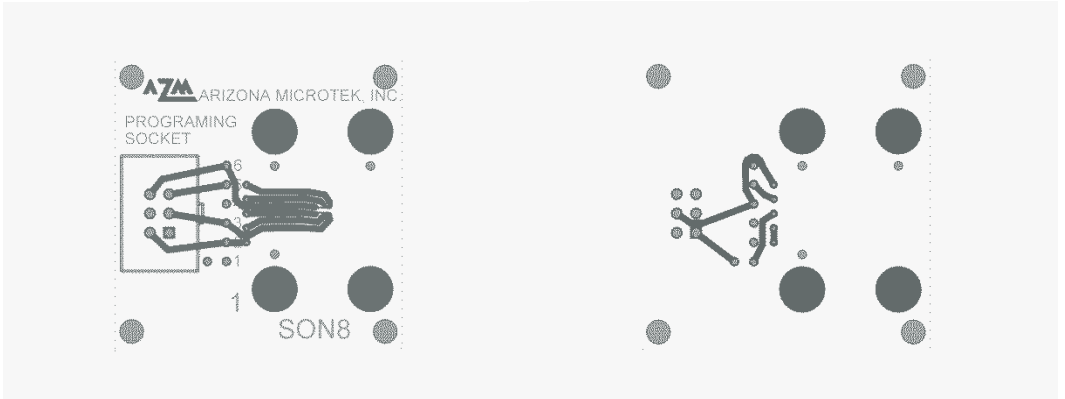

**Figure 5 - Q-SON8 Programming Socket Adapter Board (Top & Bottom View)**

<span id="page-3-0"></span>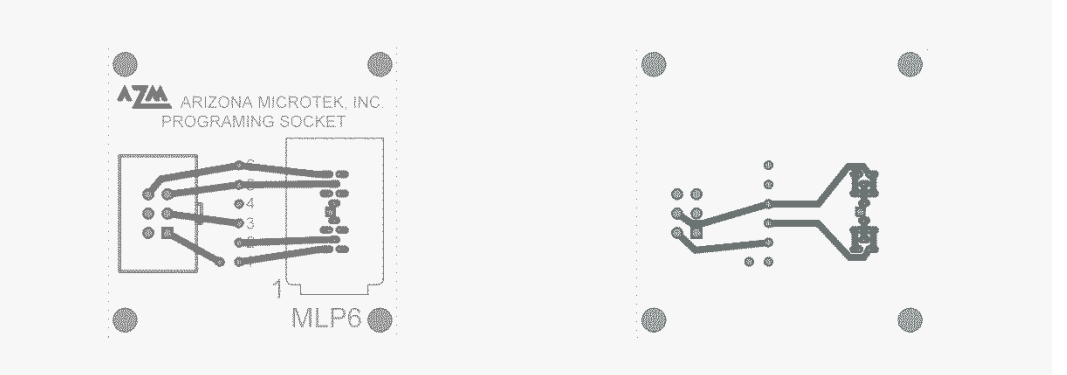

**Figure 6 - MLP6 Programming Socket Adapter Board (Top & Bottom View)**

<span id="page-3-1"></span>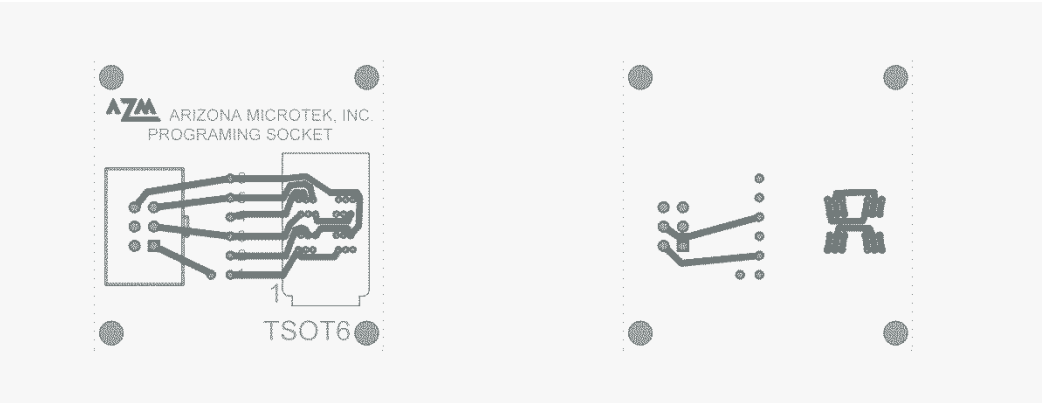

<span id="page-3-2"></span>**Figure 7 - TSOT6 Programming Socket Adapter Board (Top & Bottom View)**

# *SOFTWARE OVERVIEW*

The AZPB70 software operates under Windows XP SP2+, Windows Vista and Windows 7 operating systems. The software package includes a USB driver and a PC based interface program.

#### **DRIVER INSTALLATION**

*Install the USB software driver before plugging the programmer board into the USB port.* \*Note – User must have administrator rights to computer. Plug the USB flash drive into an unused USB port on the computer. Run the program entitled "/Software/CP210x VCP Win XP S2K3 Vista 7.exe" from the USB flash drive and follow the on-screen instructions. After driver installation, plug the programmer board into a USB port on the computer.

#### **PROGRAM INSTALLATION**

Copy the file "/Software/AZT70\_71Programmer.exe" from the USB flash drive into the desired directory on the computer hard disk.

#### **AZT70/71 MODE SELECTION**

Jumper JPR1 on the programming board selects the AZT70 or AZT71 mode. It is located next to the 6-pin ribbon cable connector [\(Figure 8\)](#page-4-0). The programmer board enters the AZT71 mode without the jumper. The programmer board enters the AZT70 mode when the jumper is installed.

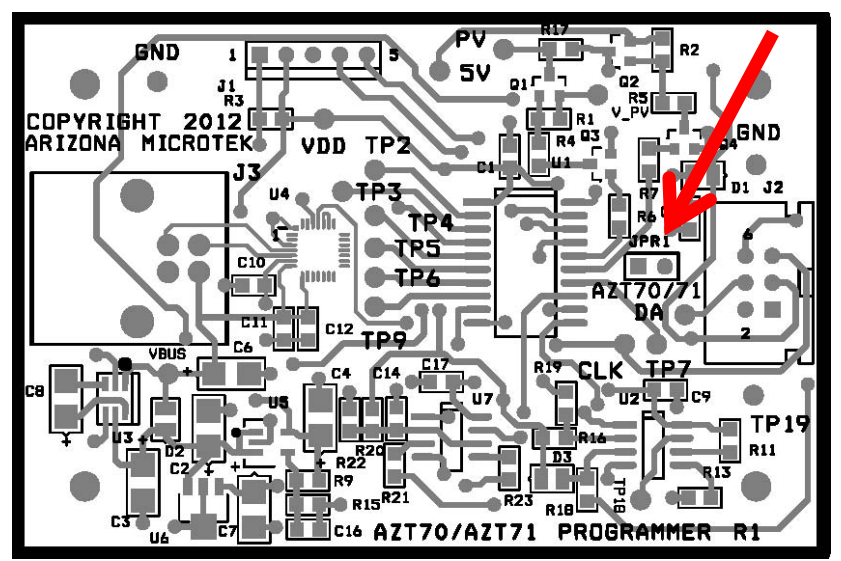

**Figure 8 – Programmer board jumper location**

<span id="page-4-0"></span>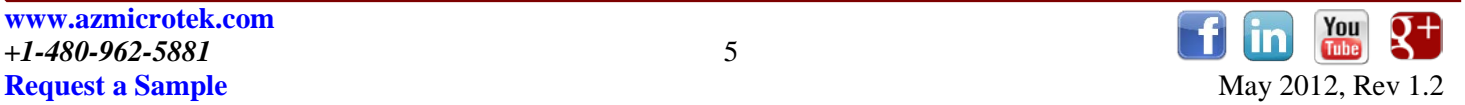

#### **PROGRAM OPERATION**

Make sure the USB cable is connected to the PC and the programmer board. Start the program by double clicking on the "AZT70\_71Programmer.exe" icon. The computer then shows the following window.

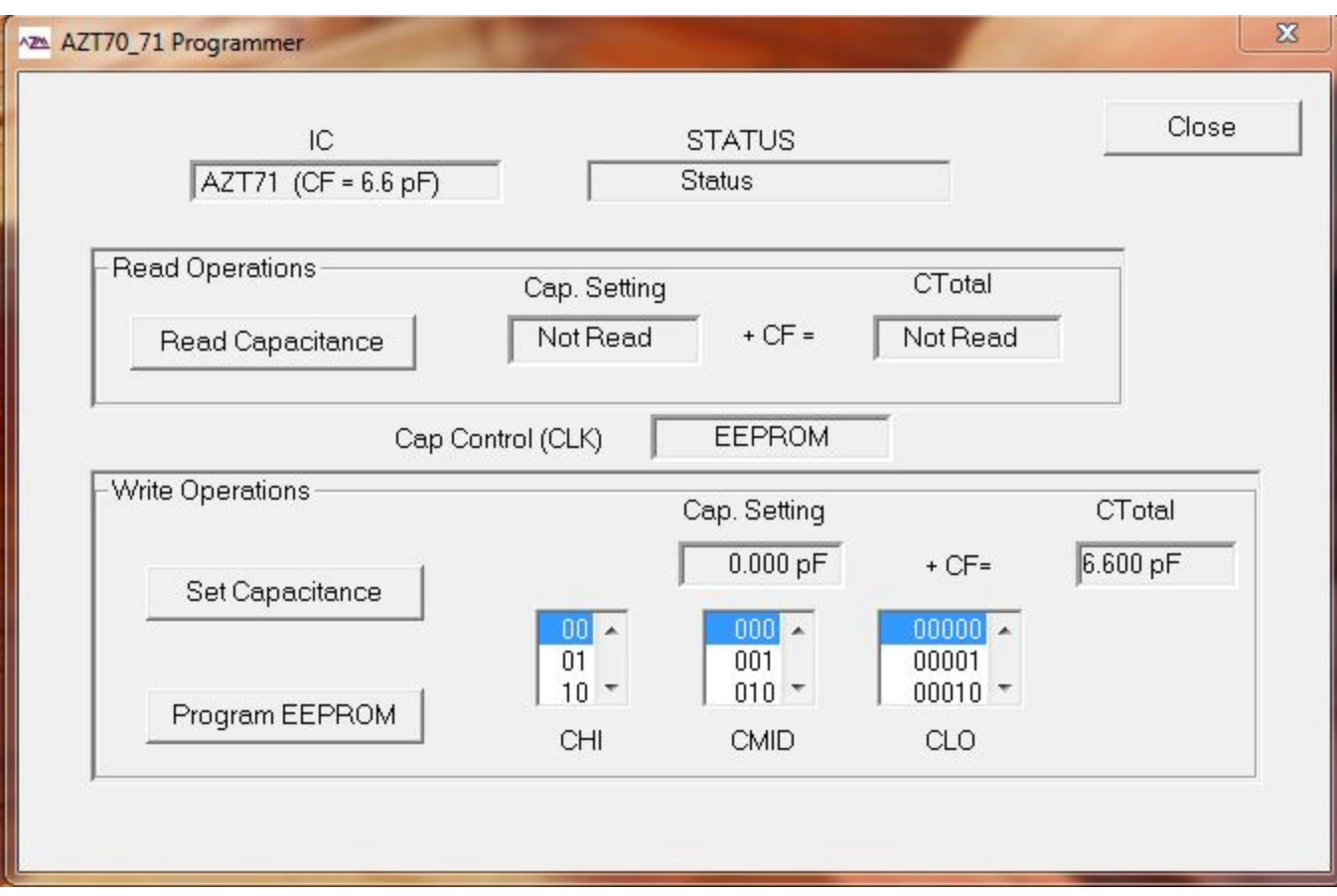

**Figure 9 – Program window**

The programmer window contains four sections: IC/Status, Read Operations, Cap Control and Write Operations.

#### **IC/STATUS**

The 'IC' field shows the chip type selected by jumper on the programming board, either the AZT70 or AZT71. The 'STATUS' field gives the results of the most recent programmer operation.

#### **READ OPERATIONS**

Pressing the 'Read Capacitance' button starts a read sequence of each EEPROM bit. The 'Cap. Setting' field shows the equivalent capacitance based on the bit states. The 'CTotal' field adds the fixed capacitance to give the total capacitance seen at the  $X_1$  pin.

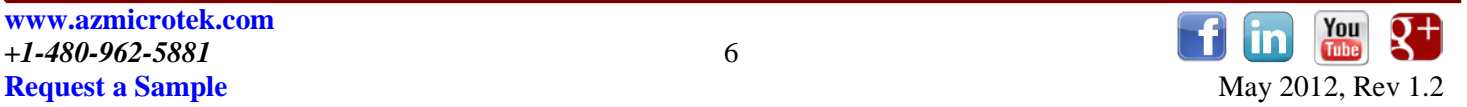

#### **CAP CONTROL (CLK)**

The logic level of the CLK input controls the source of the capacitance set commands. If the CLK pin is high, the capacitance value follows the register contents selected through the 'Set Capacitance' button. If the CLK pin is low, the capacitance value follows the non-volatile EEPROM contents set through the 'Program EEPROM' button. The 'Cap Control (CLK)' field shows the state of the CLK input, either 'Register' or 'EEPROM.'

#### **WRITE OPERATIONS**

Pressing the 'Set Capacitance' button places the contents of the 'C<sub>hi</sub>', 'C<sub>mid</sub>', and 'C<sub>lo</sub>' binary bit fields into the internal AZT70/71 registers. The 'C<sub>hi</sub>' bit field has no effect for the AZT70 since only the AZT71 contains the C<sub>hi</sub> selectable capacitor.

Pressing the 'Program EEPROM' button erases the part, and then programs the EEPROM with the contents of  $C<sub>hi</sub>$ (AZT71 only),  $C_{mid}$ , and  $C_{lo}$ .

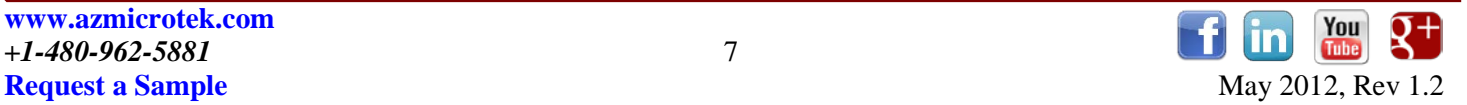

### **PROGRAMMING THE AZT70/71**

**Programming the AZT70/71 is a simple procedure using the included software and programmer board. The following sections describe the internal functions of the software and programmer board in detail.** 

#### **CONTROL WORD**

The capacitance in the AZT70/71 is controlled by an 11-bit shift register with the data input bit definitions shown in [Table](#page-7-0)  [3](#page-7-0) and [Table 4.](#page-7-1) The control word data is inputted serially on the rising edge of the CLK signal with bit0 first and bit10 last.

<span id="page-7-0"></span>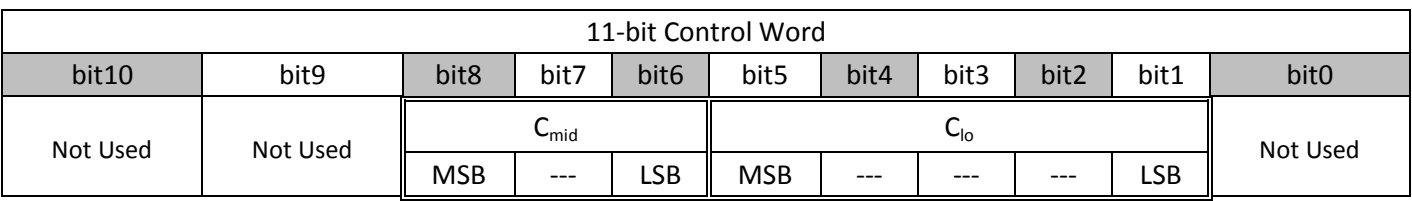

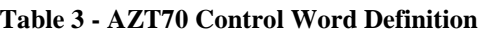

#### **Table 4 - AZT71 Control Word Definition**

<span id="page-7-1"></span>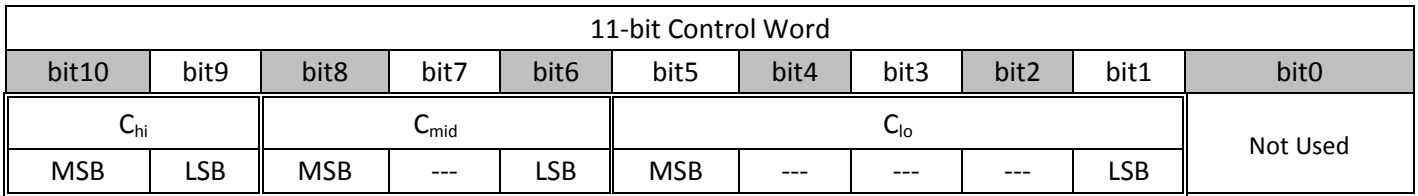

The control word mapping is binary weighted for each of  $C<sub>hi</sub>$ ,  $C<sub>mid</sub>$  and  $C<sub>lo</sub>$  where higher number bits are more significant. [Figure 10](#page-8-0) shows the capacitance value mapping for the AZT70. The detailed Nominal Capacitance [Binary Mapping](http://azmicrotek.com/wp-content/uploads/2012/04/nominal_capacitor_binary_mapping.pdf) for both the AZT70 and AZT71 can be located on the AZM website.

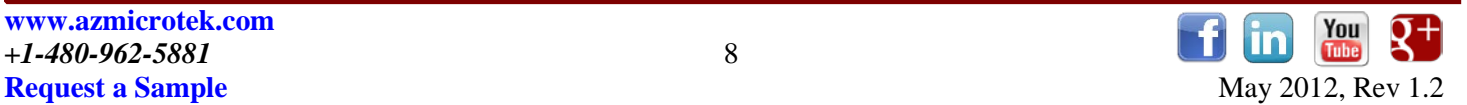

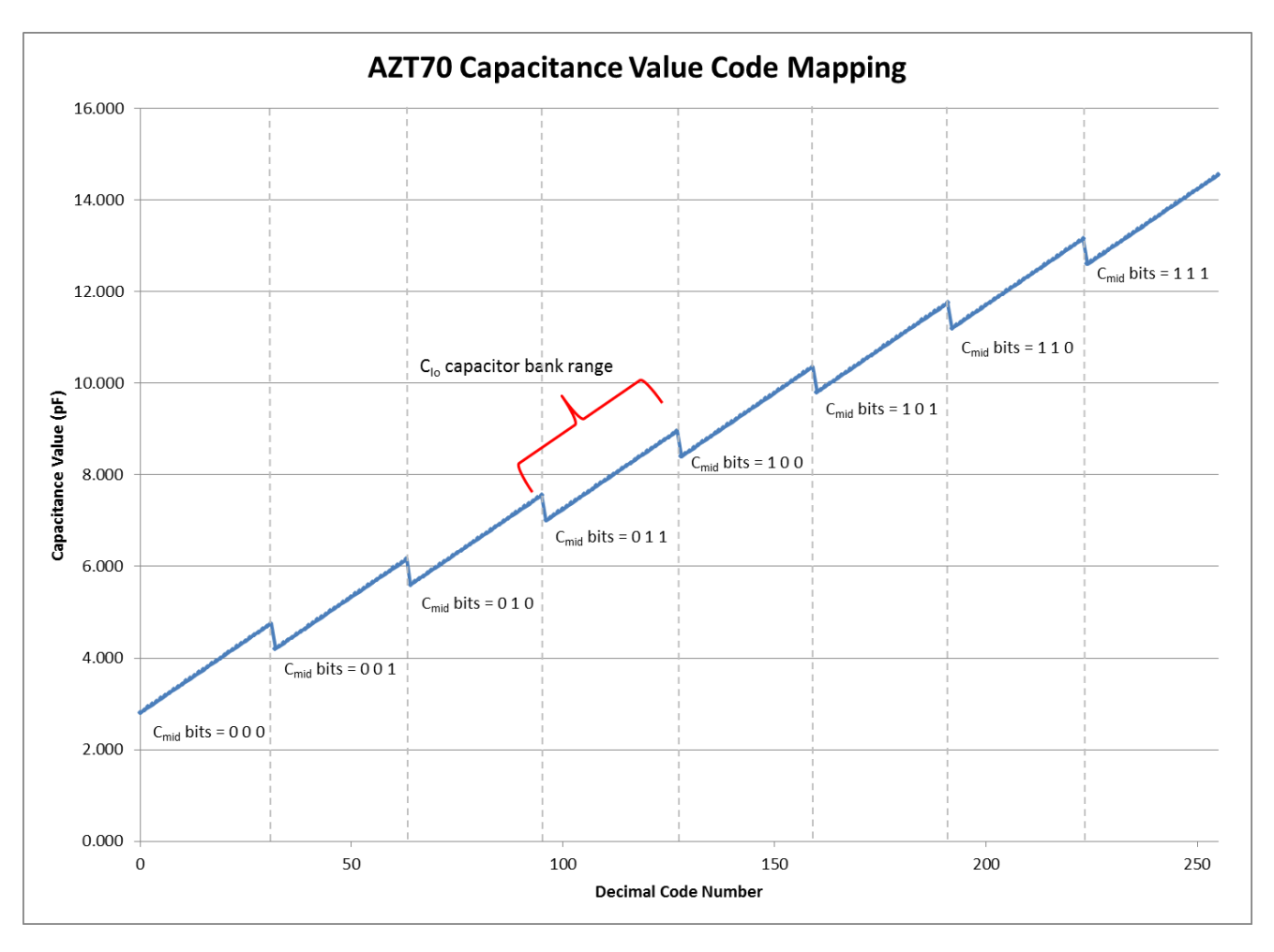

**Figure 10 - AZT70 Capacitance Value Mapping**

#### <span id="page-8-0"></span>**AZT70/71 FUNCTIONAL MODES**

The AZT70/71 is designed to be used in 2 functional modes, Programming and Operational.

In the *Programming mode*, the AZT70/71 is used by the manufacturer to set the capacitance value to control the desired center frequency of the oscillator. The programming mode uses either the shift registers or EEPROM (detailed later) and gives the manufacturer access to pins DA, CLK, and PV which allow the AZT70/71 to be programmed with the [\(AZPB70\)](http://azmicrotek.com/products/oscillator-components/capacitive-tuning/azpb70/) along with the included software [\(Figure 11\)](#page-9-0).

In the *Operational mode*, the EEPROM internal to the AZT70/71 has already been programmed with the desired factory settings. Pins DA, CLK, and PV are to be disconnected, thereby allowing the AZT70/71's internal pull-downs to place the pins at ground potential. In the operational mode, only 3 pins are necessary for hookup [\(Figure 12\)](#page-9-1).

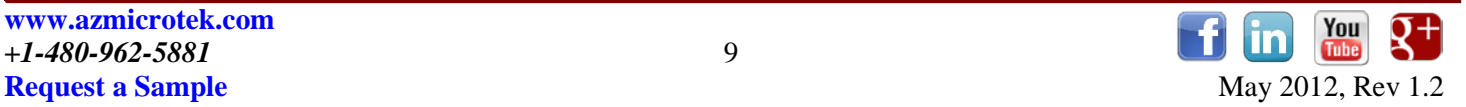

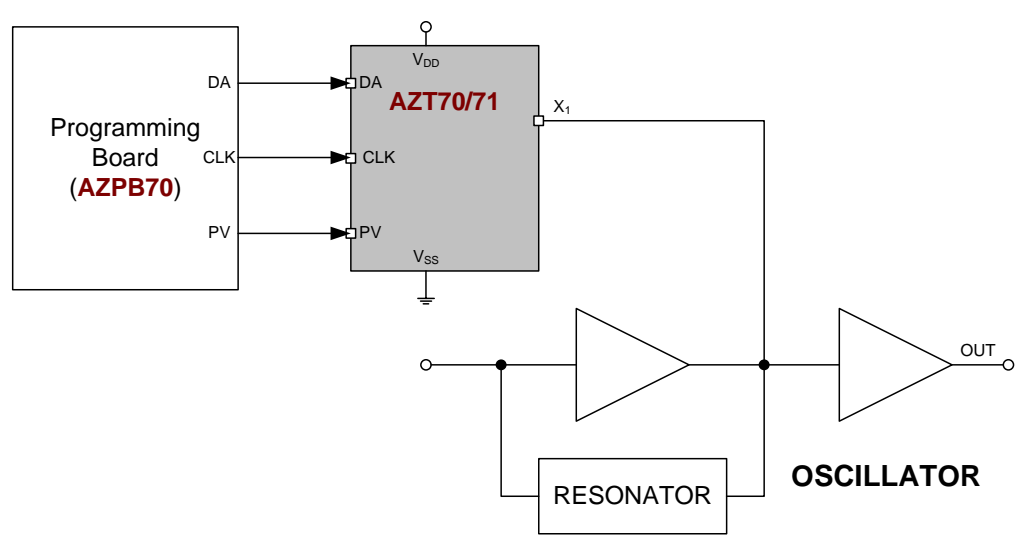

**Figure 11 – AZT70/71 in Programming Mode**

<span id="page-9-0"></span>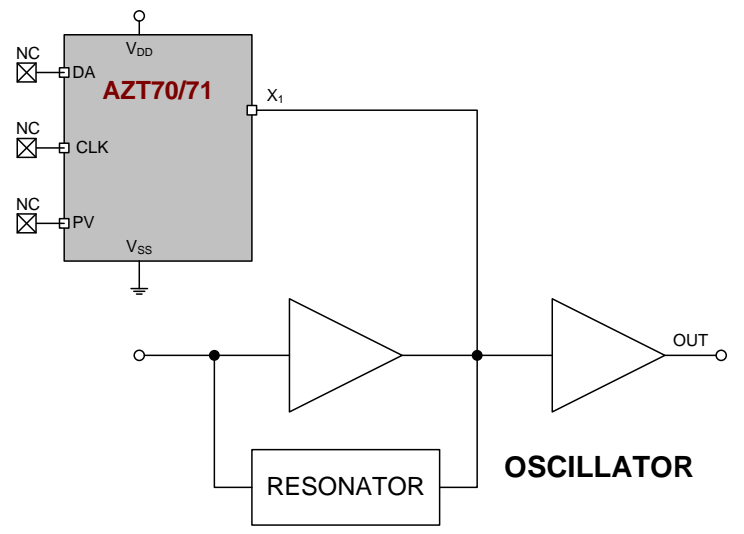

**Figure 12 – AZT70/71 in Operational Mode**

#### <span id="page-9-1"></span>**PROGRAMMING MODES**

The AZT70/71 has two capacitance setting modes from which bits are set and the matching capacitors are selected. *Note that all the following described operations can be simply controlled through the included software and programmer board detailed previously.*

- **Reading directly from the shift register**
	- o This is useful for testing the capacitance and subsequent oscillator frequency. This mode is active after the last bit is shifted in and when the CLK pin is left logic high. *For the shift register, capacitors are selected when bits are active HIGH.*
- **Reading from the value contained in the EEPROM**
	- o Prevents customer adjustment and retains factory programming and is active when the CLK pin is at logic low or not connected. *For the EEPROM, capacitors are selected when bits are active LOW.*

#### **PROGRAMMING FROM THE SHIFT REGISTER**

To initially determine the capacitance value for the desired center frequency of the oscillator one should set the capacitance of the AZT70/71 directly from the active shift register bits. To accomplish this, the CLK pin is left high after the last control word bit has been shifted in. [Figure 13](#page-10-0) shows the control word 11001100100 has been serially entered into the register. Note that bit0 is the  $1<sup>st</sup>$  bit to enter and bit10 is the last. In the AZT70, bit0, bit9 & bit10 do not affect the capacitance value but still must be included in the serial bit stream. For the shift register, capacitors are selected when bits are active HIGH.

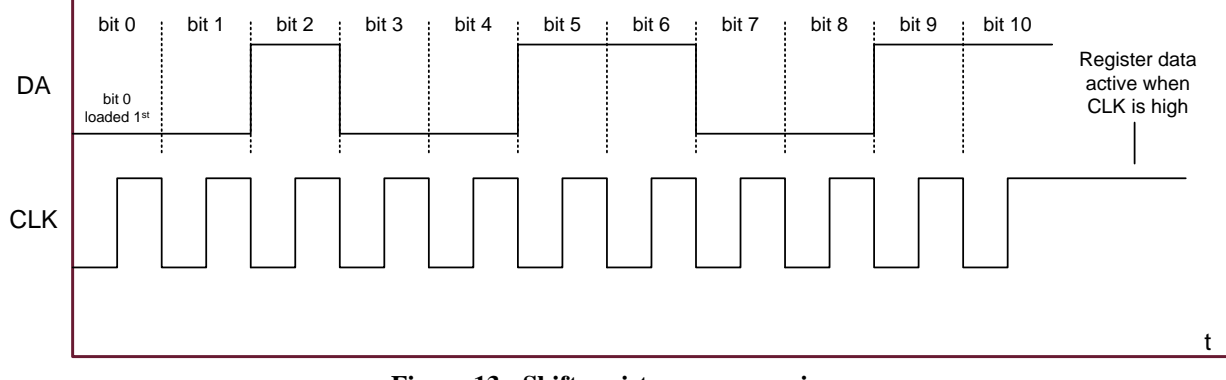

**Figure 13 - Shift register programming**

#### <span id="page-10-0"></span>**WRITING DATA TO THE EEPROM**

Once the desired capacitance value has been determined, the digital control word can be written or re-written into the EEPROM. By storing the control word in the EEPROM, the customer is prevented from making adjustments from the factory set programming data. This is accomplished within the AZT70/71 with internal pull-downs on the DA, PV, and CLK pins. The detailed sequence for writing data to the EEPROM within the AZT70/71 is described i[n Table 5.](#page-10-1) Note that with EEPROM, capacitors are selected when bits are active LOW.

<span id="page-10-1"></span>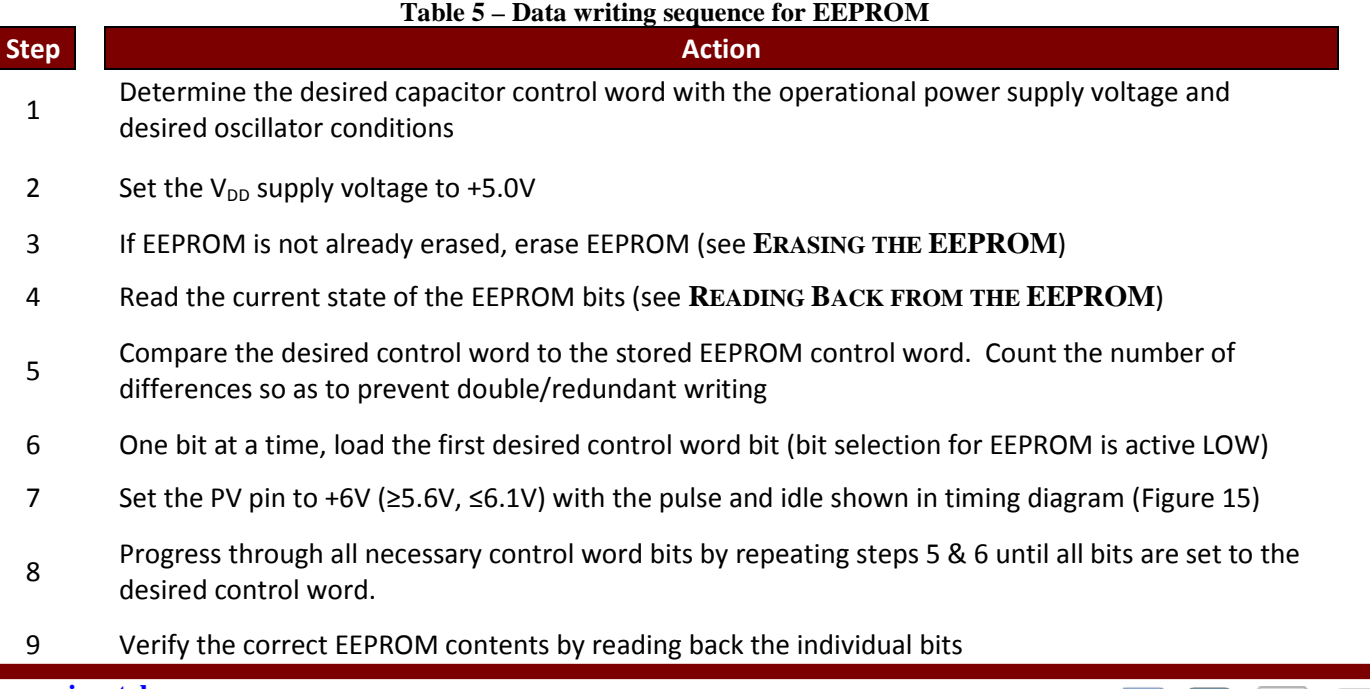

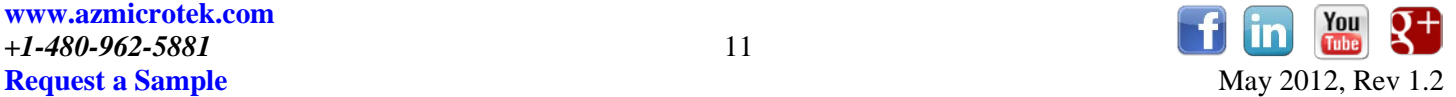

For an example of writing bits into the EEPROM, suppose the desired capacitance is 3.43pF (AZT70). The control word becomes '00000010100' [\(Figure 14\)](#page-11-1). Also suppose the EEPROM bits have been erased and therefore logic high (The AZT70/71 is initially shipped in this condition). Since bit0 is the first bit to be loaded, the bit sequence becomes 0-0-1-0- 1-0-0-0-0-0-0. However, as described before, selecting bits for the EEPROM are active LOW, which will invert the logical values in the sequence to 1-1-0-1-0-1-1-1-1-1-1-1 [\(Figure 15\)](#page-11-2). Note the differences between the EEPROM bits and the converted control word. Since there are 2 differences, two write cycles are required as only 1 bit should be written at a time. [Figure 15](#page-11-0) shows the timing for bit2 while [Figure 16](#page-12-2) shows the timing for bit4. *Note that all the just described operations are internally performed through the included software and programmer board detailed previously.*

<span id="page-11-2"></span><span id="page-11-1"></span>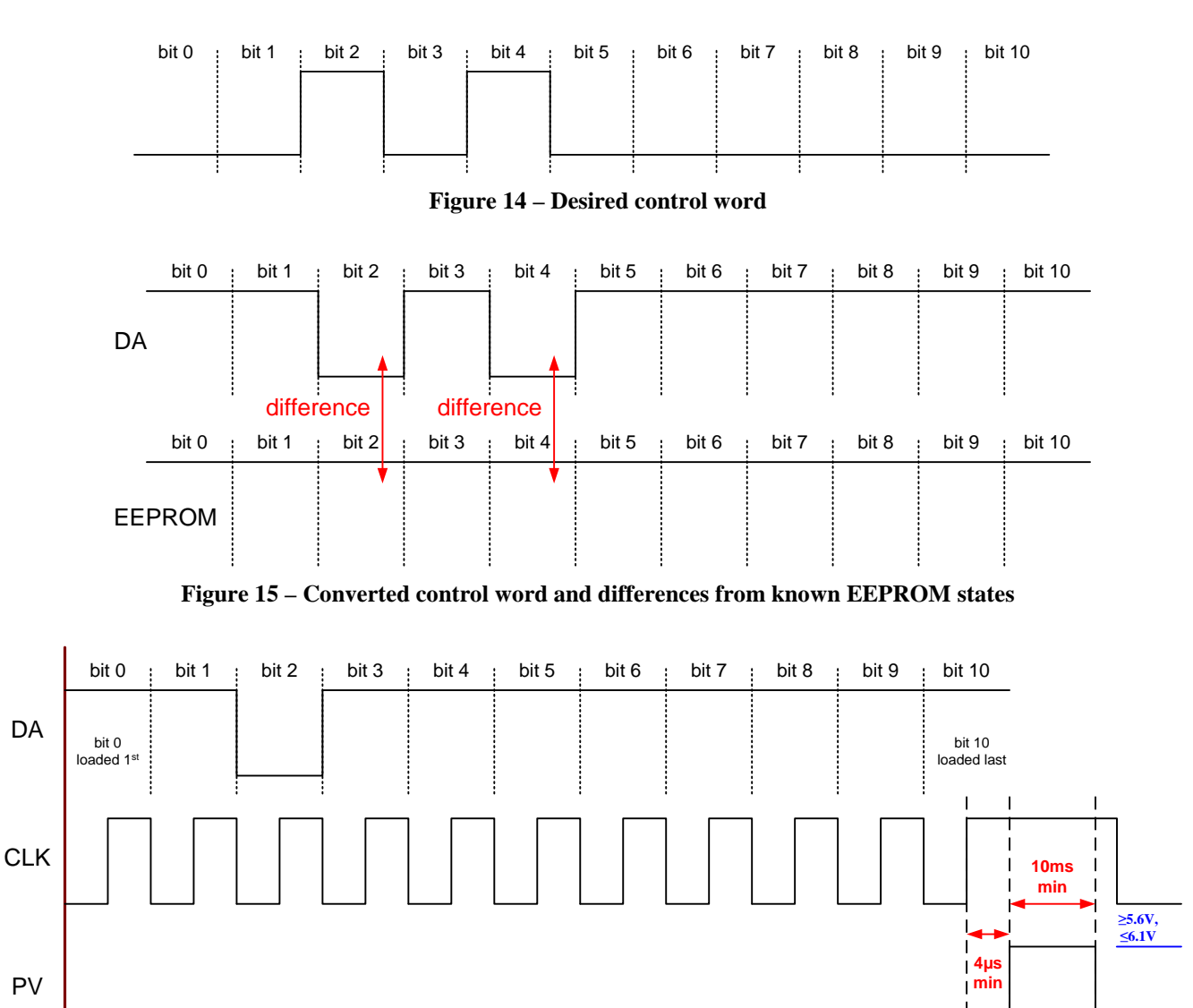

<span id="page-11-0"></span>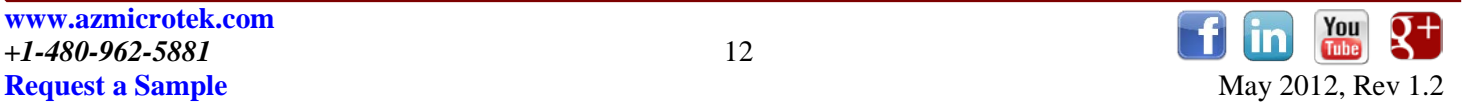

t

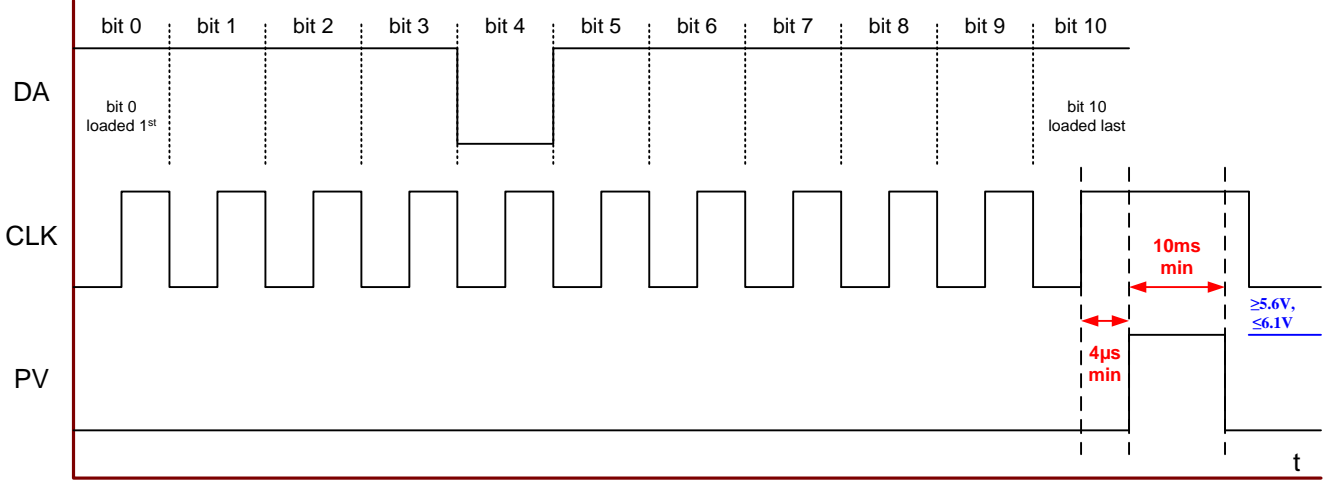

**Figure 17 – Second programming cycle to program bit4 into the EEPROM**

#### <span id="page-12-2"></span><span id="page-12-1"></span>**READING BACK FROM THE EEPROM**

During programming, the PV pin is used to program the necessary control bits into the EEPROM. However, it is also used to read the bits currently programmed into the EEPROM. When the PV pin is not used during programming, the AZT70/71 provides a weak pull-up and pull-down on the pin. This allows the EEPROM data to be shifted out to the PV pin and read after the CLK sequence is complete and when the DA & CLK pins are high [\(Figure 18\)](#page-12-3). Each EEPROM bit is selected by setting the DA signal low (EEPROM selection is active low) during the CLK sequence. With an external 68k $\Omega$  resistor pull-up to V<sub>DD</sub> on the PV pin, a low EEPROM bit produces  $\leq 0.4V$  level while a high EEPROM bit produces  $a \geq 0.6*V_{DD}$  level. *Note that all the just described operations are internally performed through the included software and programmer board detailed previously.*

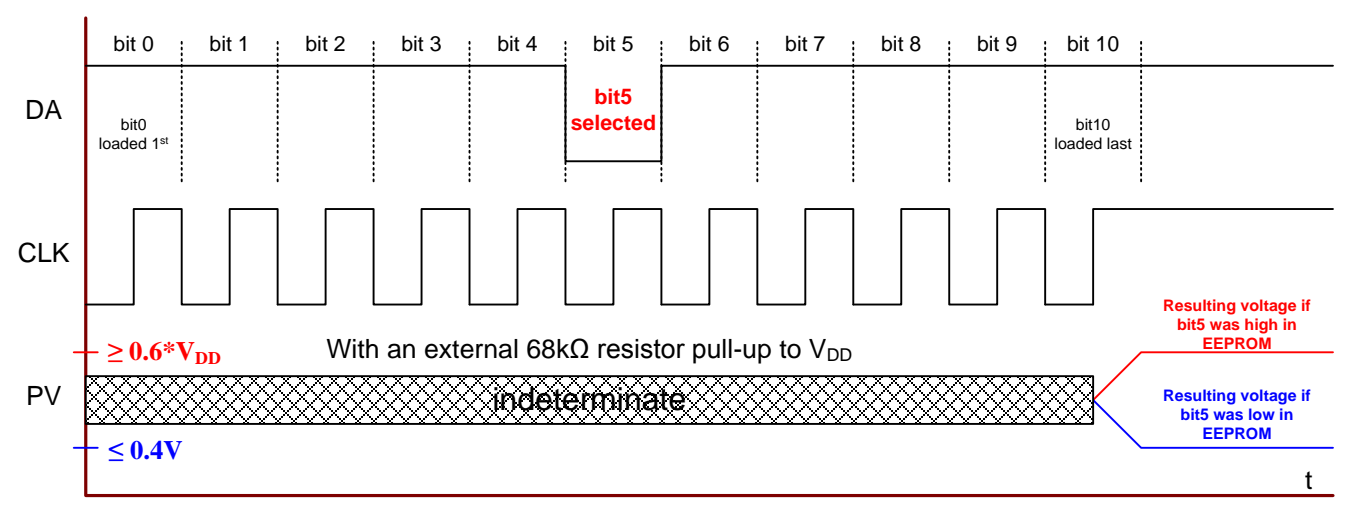

**Figure 18 – Timing diagram to read bits from EEPROM**

<span id="page-12-3"></span><span id="page-12-0"></span>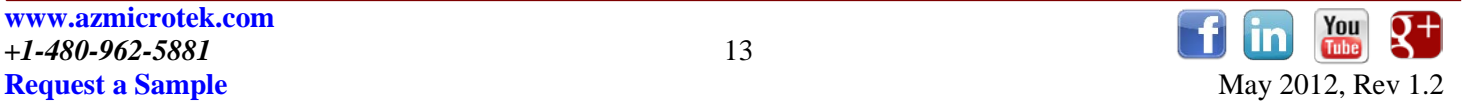

#### **ERASING THE EEPROM**

The EEPROM can be erased by initiating a programming cycle with all DA bits set high, including bit9 and bit10. After the programming cycle, all the EEPROM bits are set low (logical high) except for the check bit (bit0), which remains high. *Note that all the just described operations are internally performed through the included software and programmer board detailed previously.*

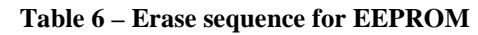

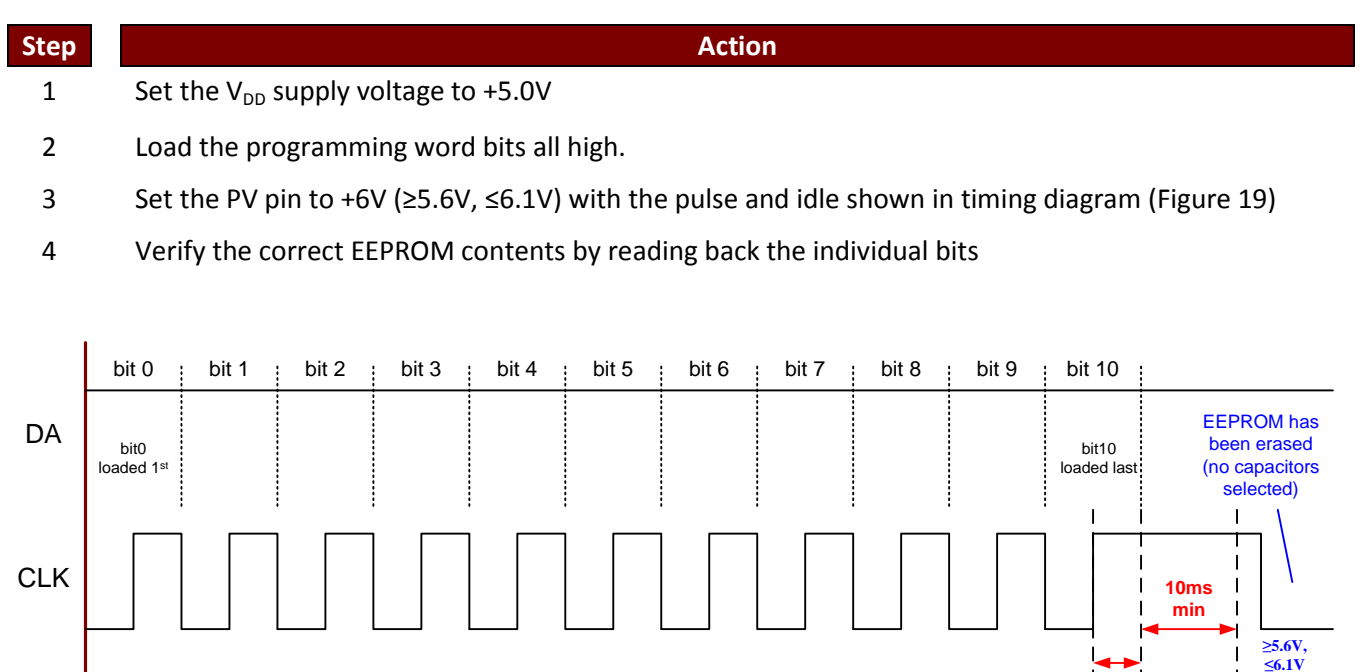

**Figure 19 – Programming Sequence for erasing the EEPROM**

#### <span id="page-13-0"></span>**PROGRAMMING VOLTAGE LIMIT CIRCUIT**

Some existing programming circuits use a current source connected to a  $6.5 - 8.0$  V supply. That circuit produces an excessive voltage on the PV pin, which can damage the AZT70/71. A simple modification eliminates the issue and maintains full programming compatibility with existing programming methods. A 5.6 V, ½ watt Zener, 1N5232B or equivalent, placed between the PV pin and ground will limit the voltage while still allowing the programming circuit to generate the current required for programming fuse link type parts.

PV

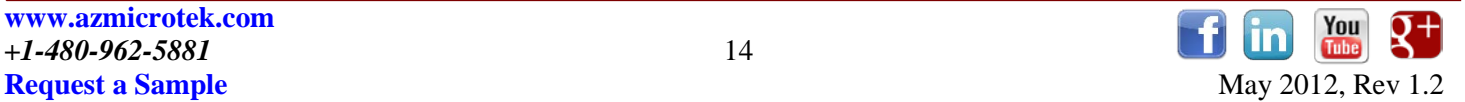

t

**4µs min**

**Arizona Microtek, Inc. reserves the right to change circuitry and specifications at any time without prior notice. Arizona Microtek, Inc. makes no warranty, representation or guarantee regarding the suitability of its products for any particular purpose, nor does Arizona Microtek, Inc. assume any liability arising out of the application or use of any product or circuit and specifically disclaims any and all liability, including without limitation special, consequential or incidental damages. Arizona Microtek, Inc. does not convey any license rights nor the rights of others. Arizona Microtek, Inc. products are not designed, intended or authorized for use as components in systems intended to support or sustain life, or for any other application in which the failure of the Arizona Microtek, Inc. product could create a situation where personal injury or death may occur. Should Buyer purchase or use Arizona Microtek, Inc. products for any such unintended or unauthorized application, Buyer shall indemnify and hold Arizona Microtek, Inc. and its officers, employees, subsidiaries, affiliates, and distributors harmless against all claims, costs, damages, and expenses, and reasonable attorney fees arising out of, directly or indirectly, any claim of personal injury or death associated with such unintended or unauthorized use, even if such claim alleges that Arizona Microtek, Inc. was negligent regarding the design or manufacture of the part.**

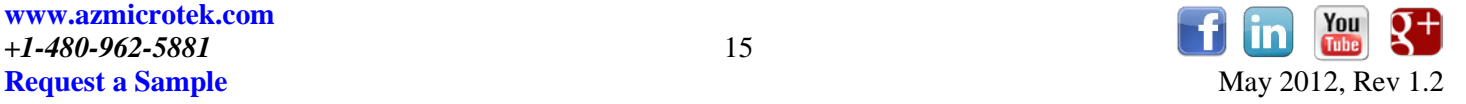